## INTERFACE DESCRIPTION

kins26en1-11-(1607)

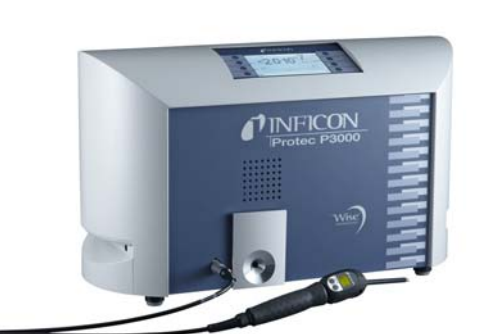

Catalog No. 520-001 520-002 520-003 520-004 520-103 520-104

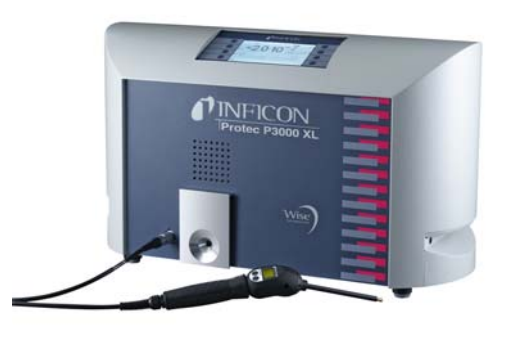

from software version V 3.2

# Protec P3000

## Helium Leak Detector

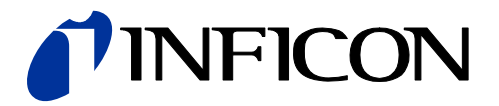

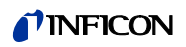

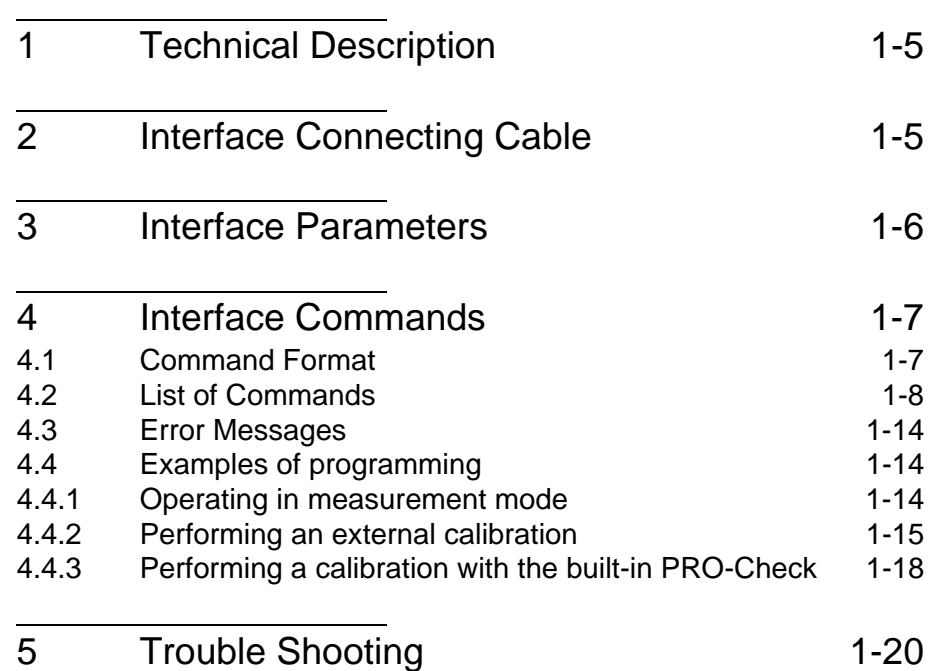

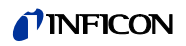

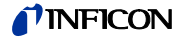

<span id="page-4-0"></span>The Protec P3000 is equipped with a RS232 interface which is located on the rear right side of the instrument. This interface is of the DCE type (Data Communications Equipment) and allows the connection of a PC for monitoring and data logging. The connection is provided through a commercially available Sub-D plug.

The RS232 protocol can be set to "ASCII", "Diagnostics", "Printer auto" or "Printer manual". The ASCII protocol is a protocol similar to the SCPI, a standard protocol widely used for measuring equipment. The Diagnostics protocol is a binary protocol used for analysis in INFICON's quality control and trouble shooting during manufacturing and service.

For how to use the "Printer auto" and the "Printer manual" mode please refer to the Technical Handbook (kina26e1), Section 3.6.5 (Interfaces).

## <span id="page-4-1"></span>*2 Interface Connecting Cable*

The interface (HOST) is wired as data communication equipment (DCE). The connection is made via a 9-way sub-D socket on the rear of the instrument. The signals are assigned as follows:

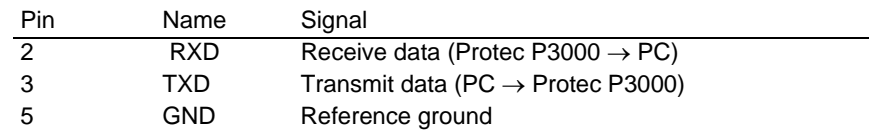

The other pins are not used.

The levels on the RS 232 interface are defined as follows:

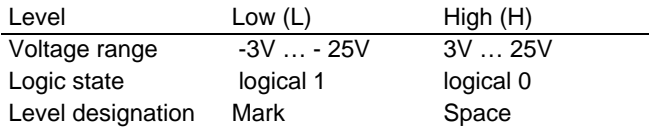

*RS232 Connecting Cable*

A standard RS232 cable can be used (straight-through connecting cable, RxD and TxD not crossed). The RS232 hardware handshake must be switched off (in RS232 control program written by the user). If switching off of the hardware handshake is not possible, an RS232 connecting cable wired as follows may also be used:

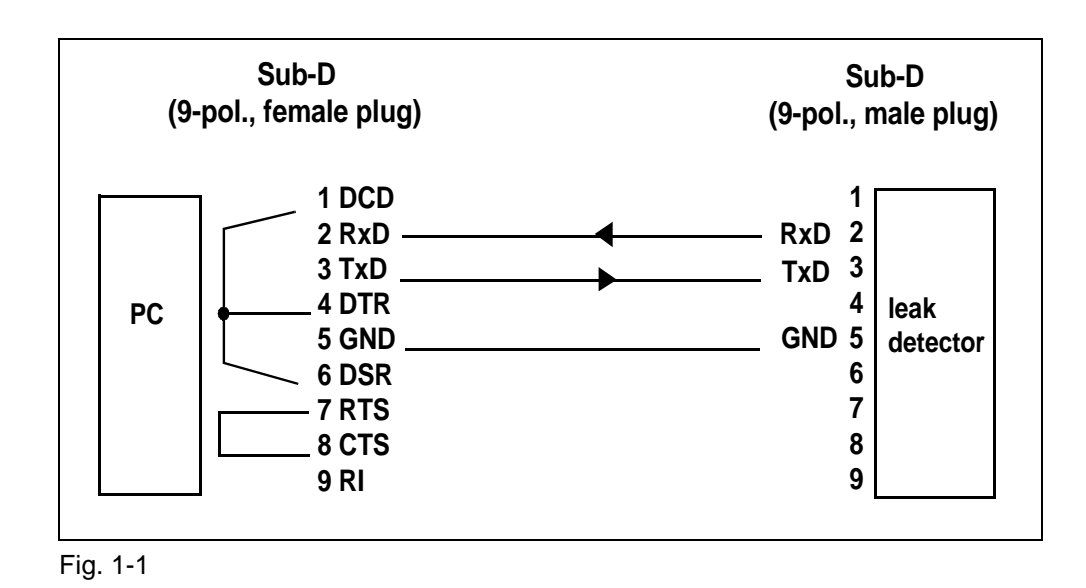

## <span id="page-5-0"></span>*3 Interface Parameters*

In the ASCII mode the baud rate and the end sign can be selected. For details on how to set these parameters see the Technical Handbook for the Protec P3000 (kina26e1), Section 4.6 (Interfaces)

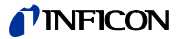

#### <span id="page-6-1"></span><span id="page-6-0"></span>*4.1 Command Format*

In ASCII mode any command starts with « \* » (ASCII conde 42 dec) and is finished with the end sign selected (e.g. CR). There is no differentiation between upper and lower case (except gas names and names of I•Guide programs). A blank is required between the command and the parameter, no other blanks are allowed (except names of I•Guide programs).

There is a short and an extended form of the command. Either the short or the extended command must be used, no other abbreviations are allowed. Command Words have to be separated by a colon. A command can be composed of up to three words. Parameters have to be separated by a comma.

Each command is answered with "ok" or "EXX" (in case of an error). For a list of all error message see section 4.1.3. The transmission can be cancelled with ESC,  $\triangle$ C or ^X.

Some commands can be used as queries, some can be used to set menu parameter and some can be used for both. A query is marked by  $a \cdot r^2$  after the command, for setting data the command has to be followed by the new value to be set.

Parameter can be Boolean or numerical:

- <b> Boolean 0 / 1 or OFF / ON or ENAble / DISAble
- <NR> Numeric representation format: integer, real (15.6) or exponential (4.5E-7) Format: [space] [sign] [ddd] [.] [ddd] [e[sign]ddd] (d: digit)
- *Notice* Always use a point as the decimal marker. If a comma is used during numerical data entry, the conversion of the number is cancelled at this point and only the integer part of the number will be used.

Commands in brackets - as in \*status[:CAL] - are optional commands and do not necessarily need to be transmitted.

#### *Examples*

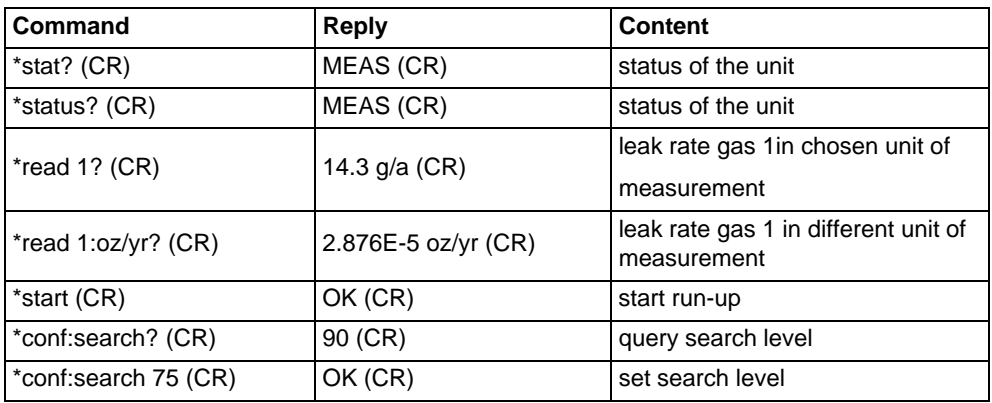

### <span id="page-7-0"></span>*4.2 List of Commands*

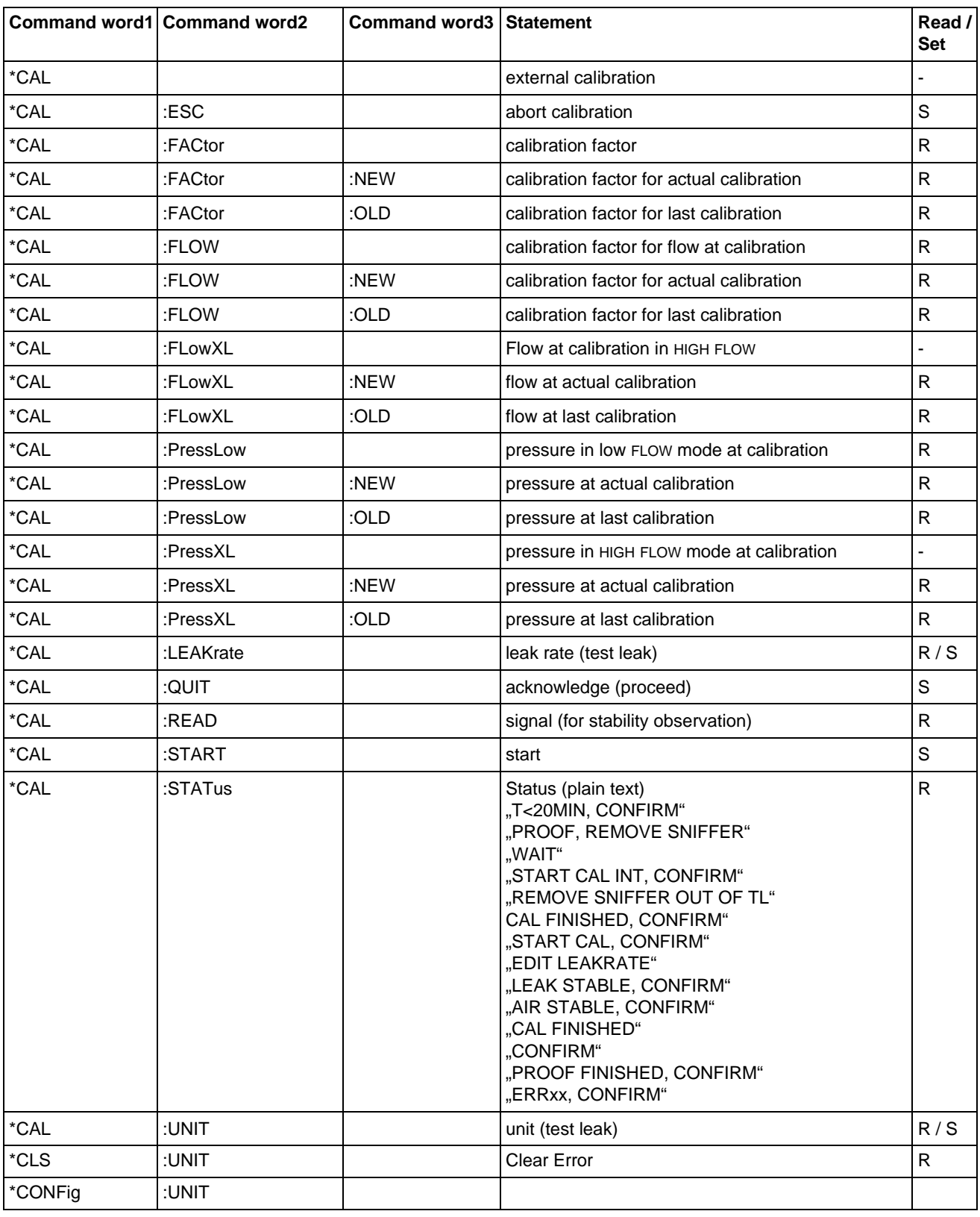

The following table lists all command available in the ASCII mode.

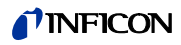

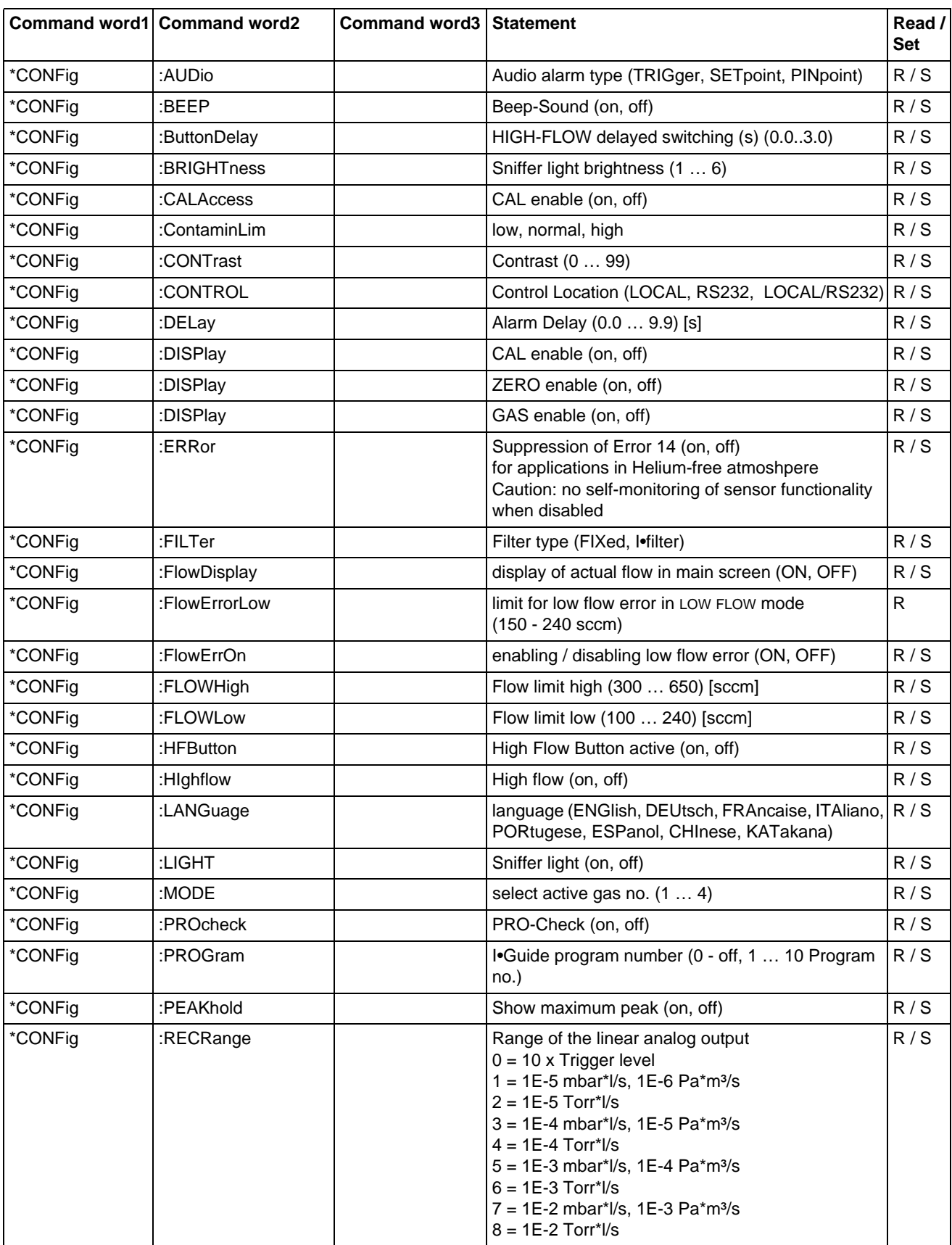

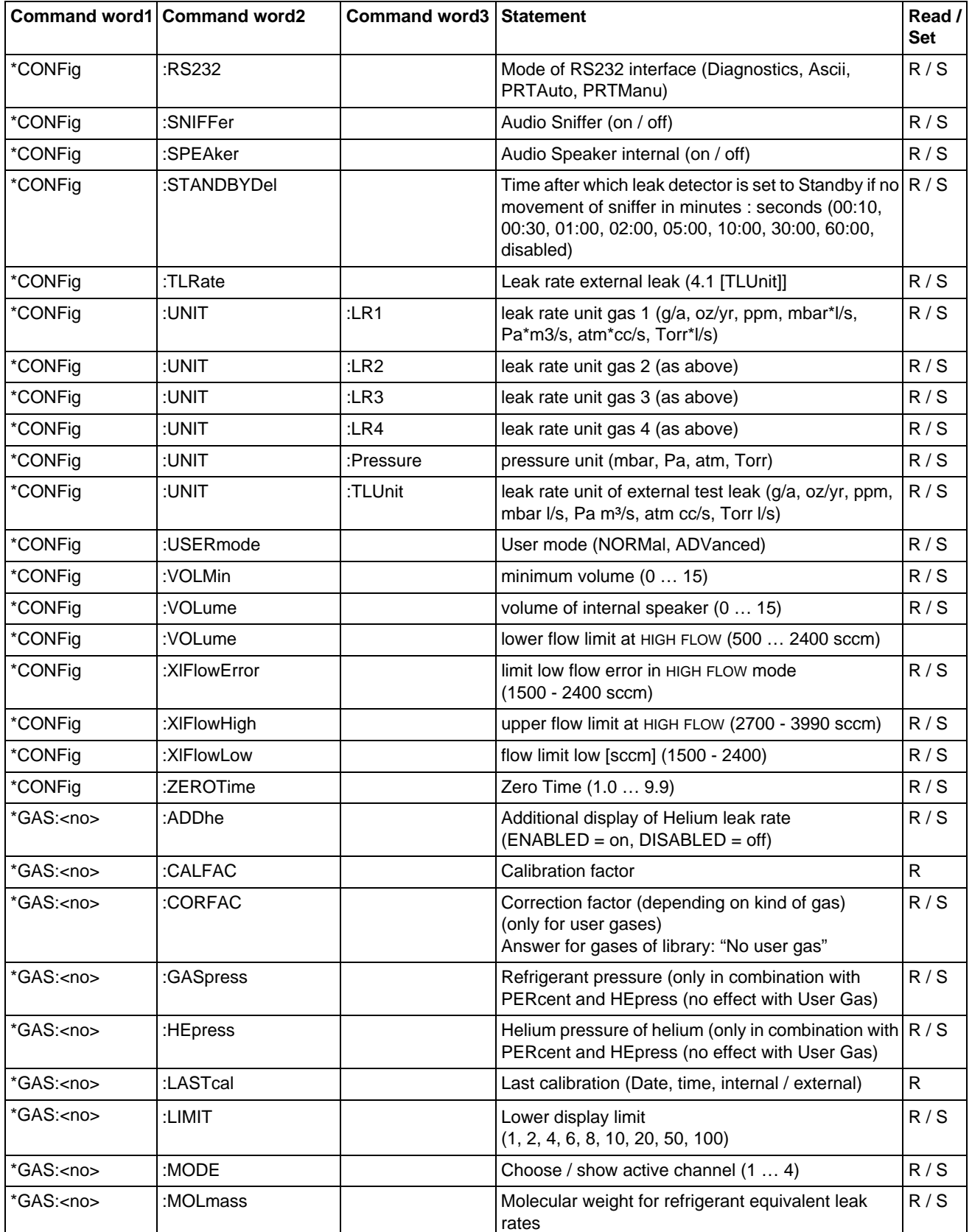

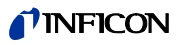

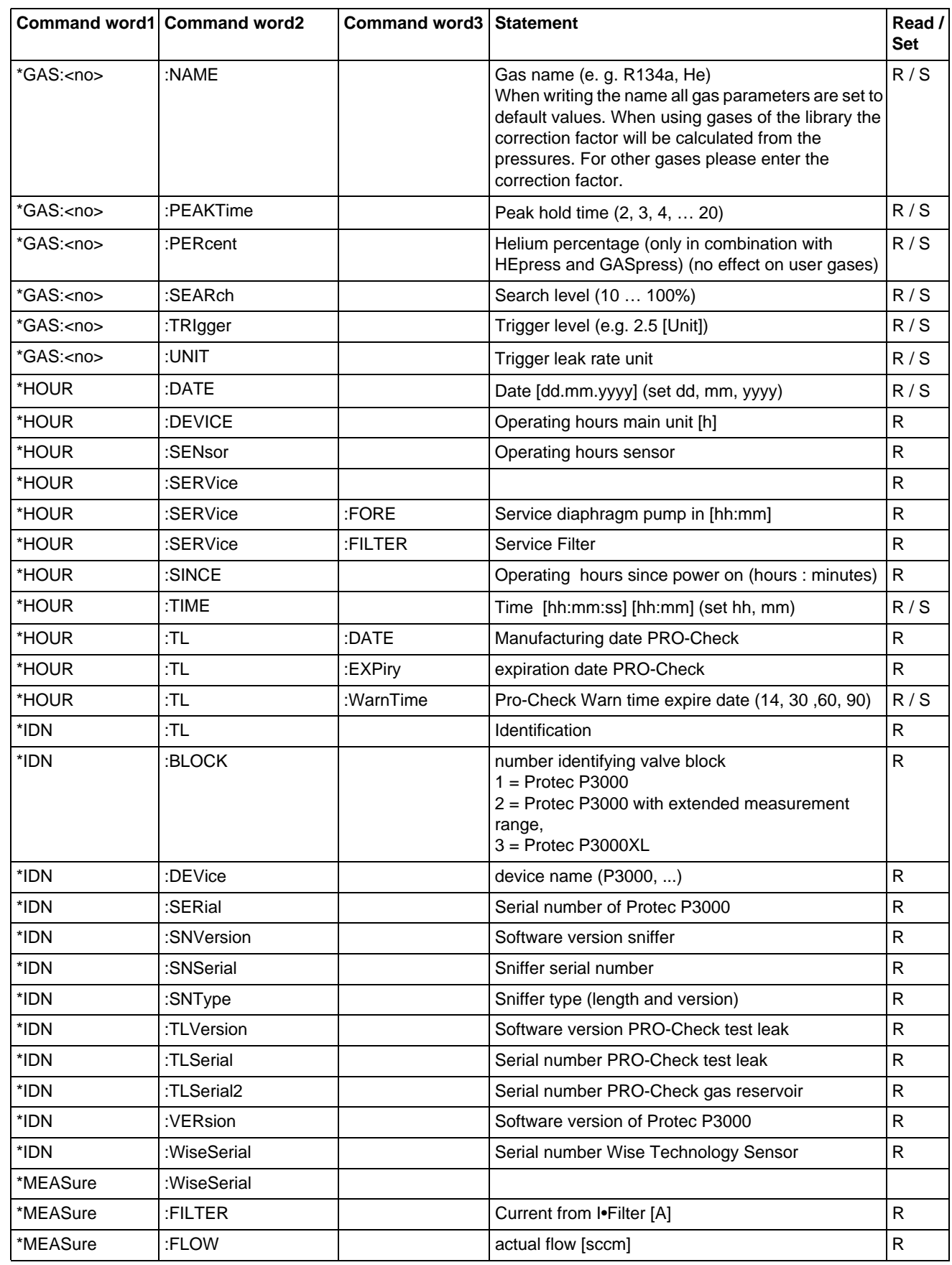

#### *I* INFICON

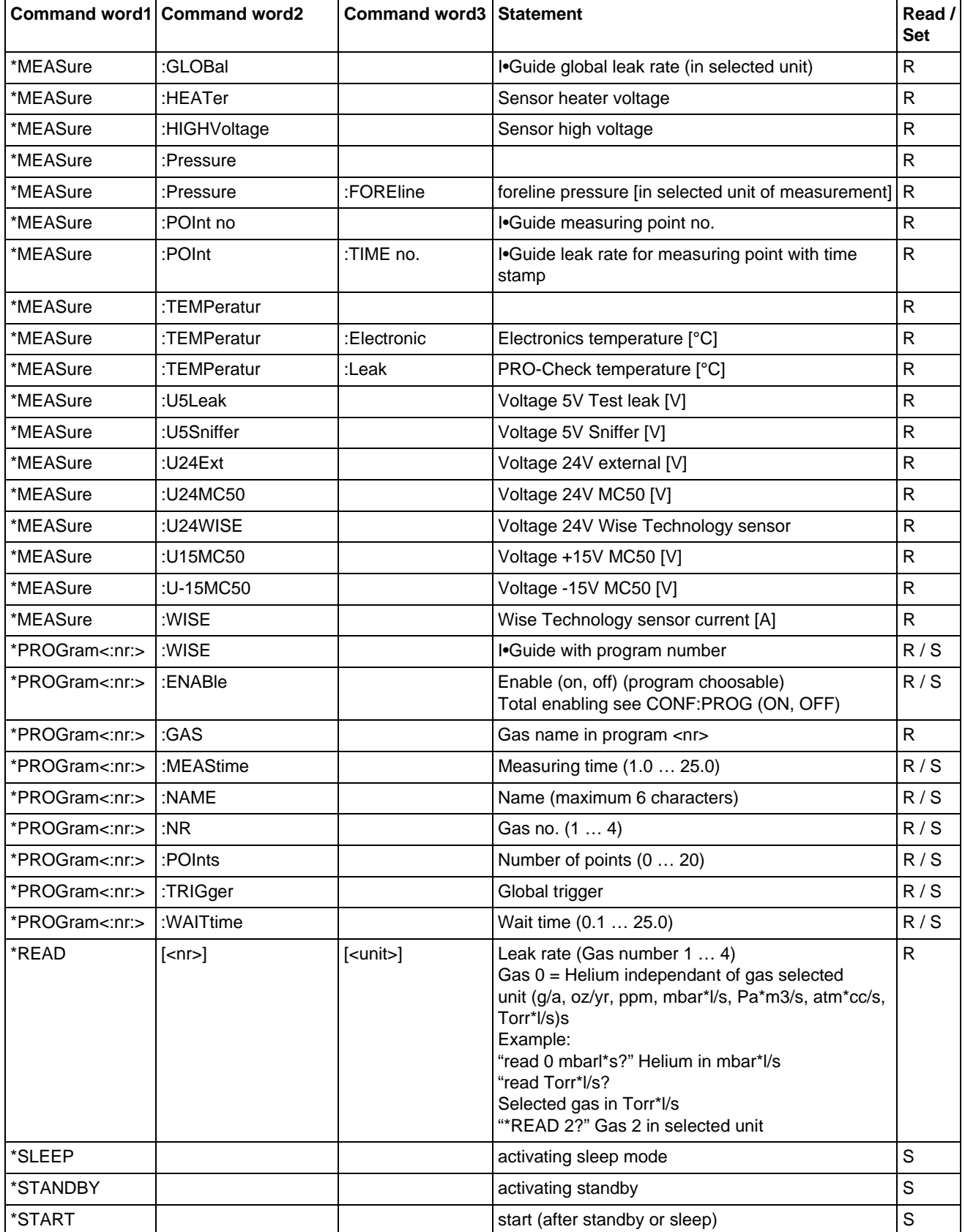

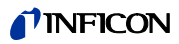

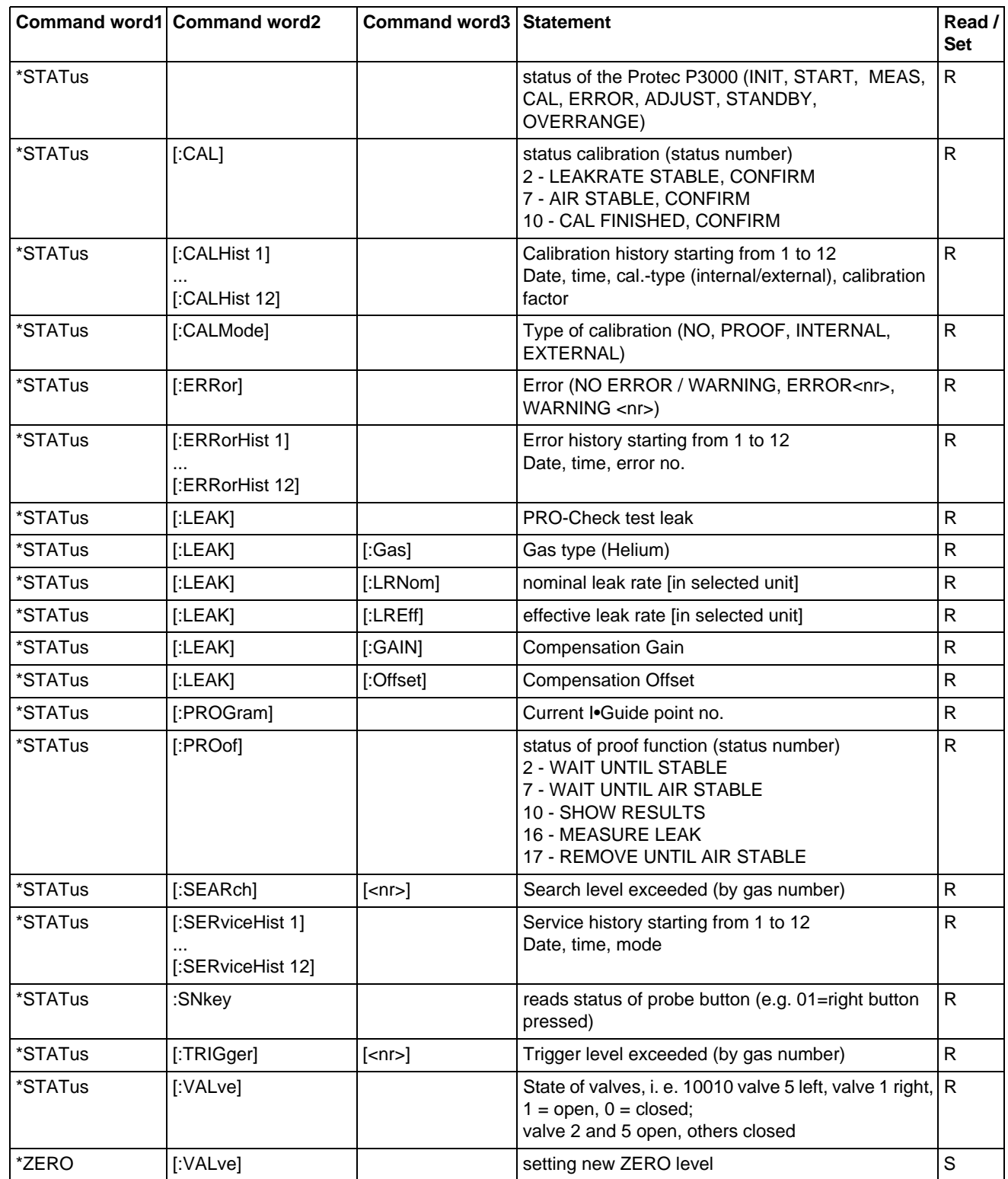

#### <span id="page-13-0"></span>*4.3 Error Messages*

The following error messages may be received from the Protec P3000:

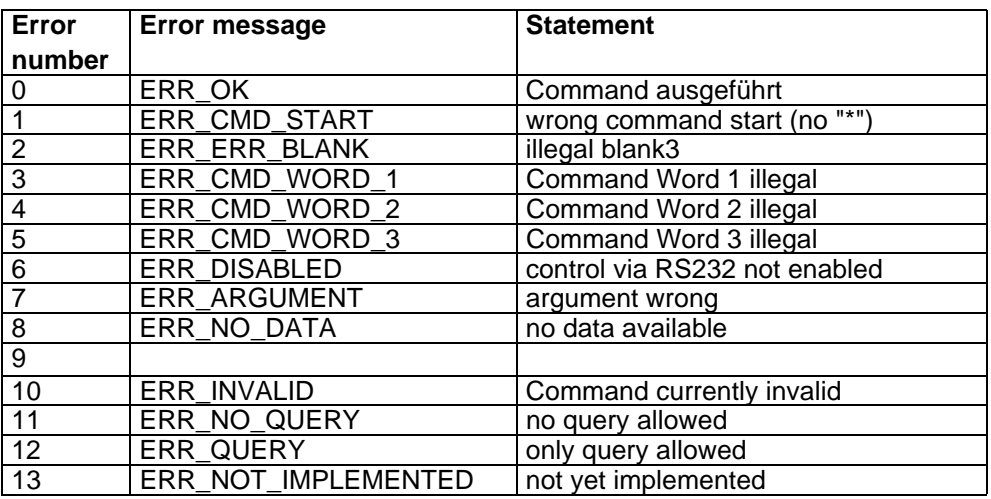

#### <span id="page-13-1"></span>*4.4 Examples of programming*

#### <span id="page-13-2"></span>*4.4.1 Operating in measurement mode*

Gas settings:

- Gas 1: He, unit mbar\*l/s
- Gas 2: disabled
- Gas 3: disabled
- Gas 4: R134a, unit g/a

RS232 Interface settings:

- RS232 protocol: ASCII
- Baud rate & End sign: 19200 / CR (must be identical with settings of PC))
- Control location: Local and RS232 (if RS23 is not enabled, control through the interface is impossible)

With these commands the status of the Protec P3000, the status of the trigger and the leak rates can be monitored in measurement mode.

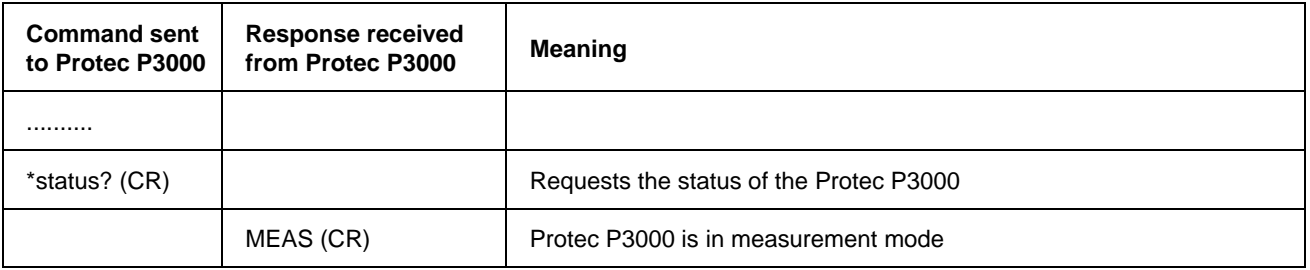

dins26en1-chapter.fm

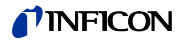

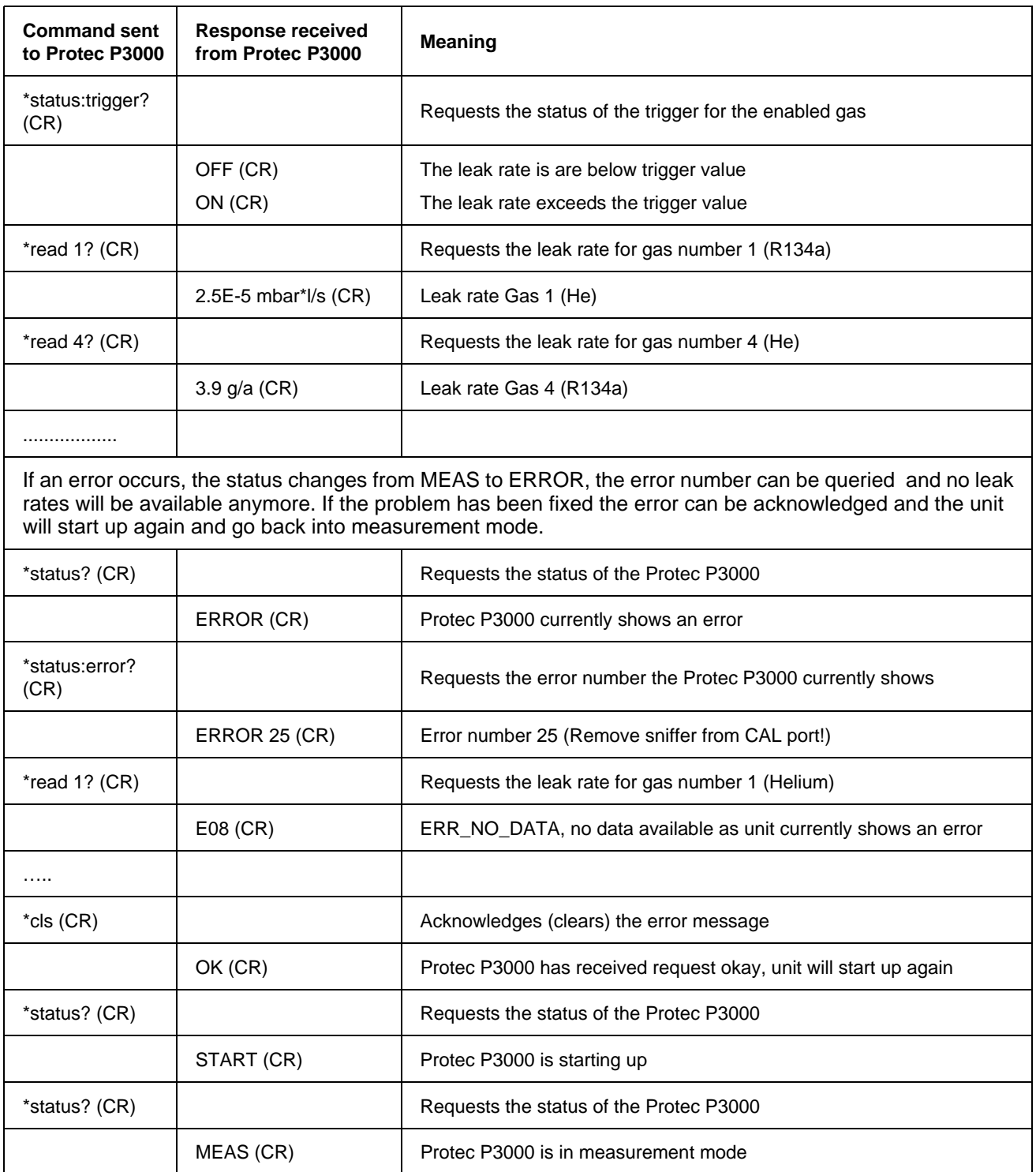

#### <span id="page-14-0"></span>*4.4.2 Performing an external calibration*

Gas settings and interface settings as above.

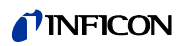

With the following chain of command an external calibration of gas 1 (He) may be controlled via RS232. The progress of the calibration is shown on the main unit display, any confirmations through the buttons of the main unit display nor the probe button is impossible however.

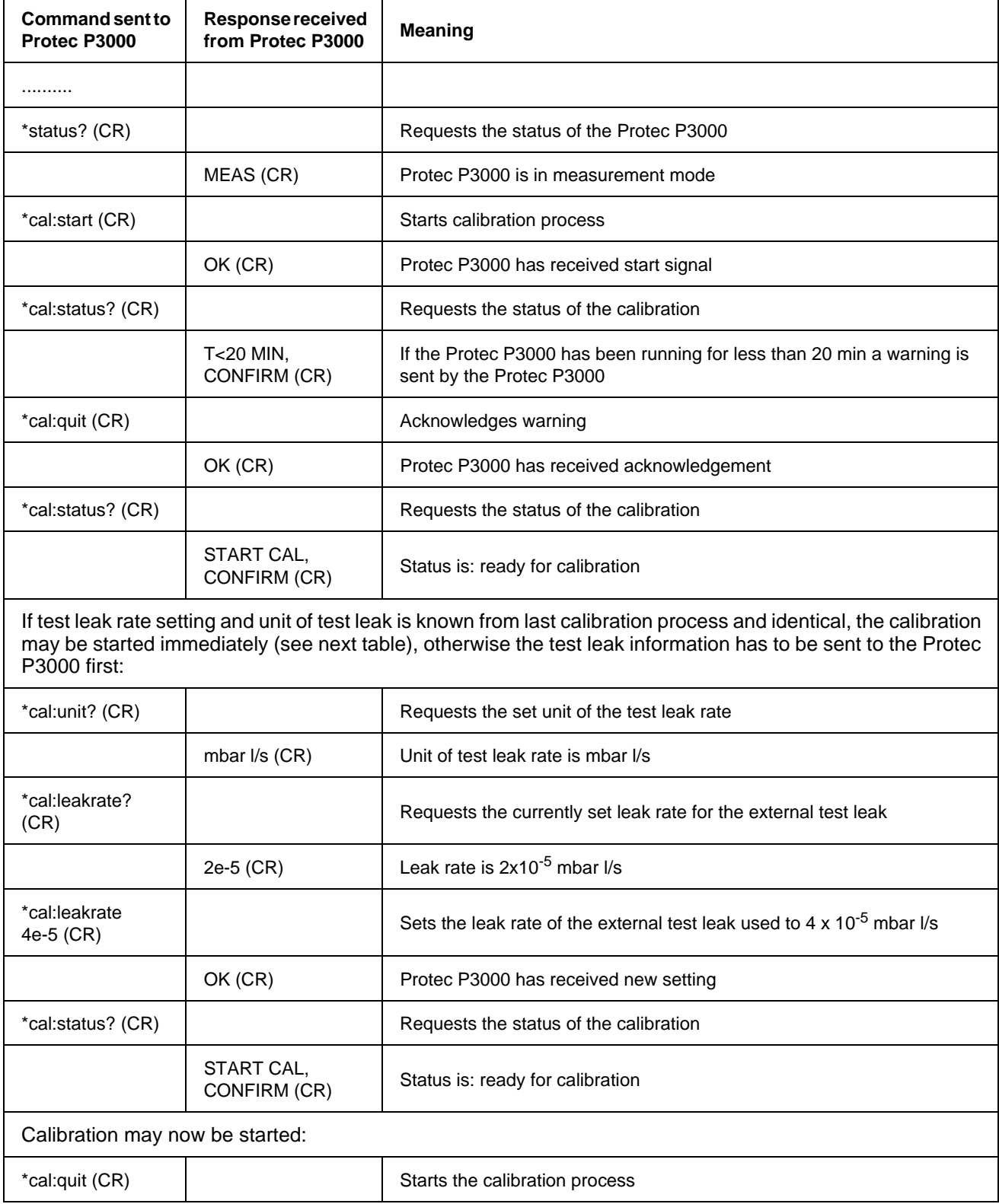

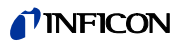

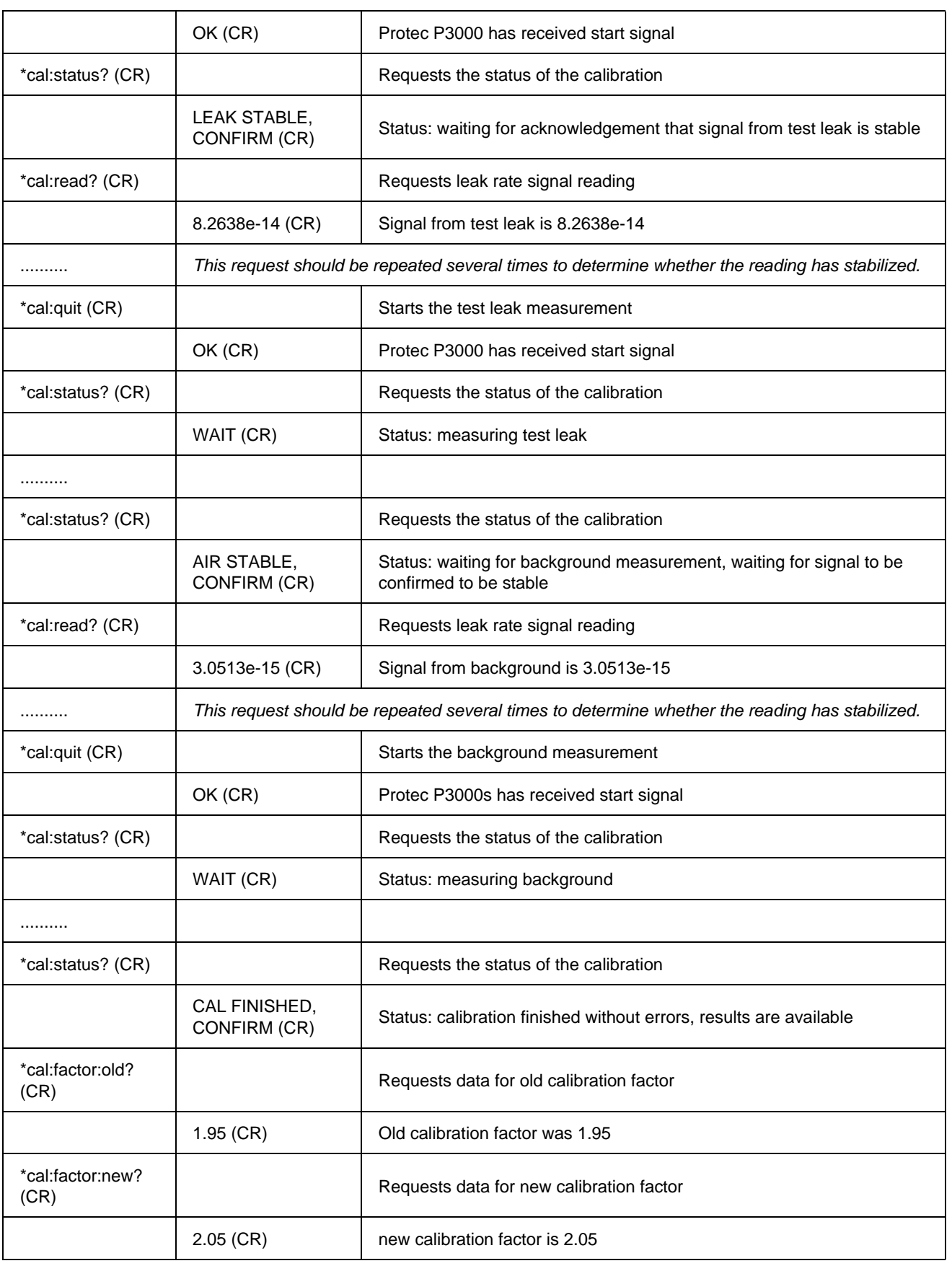

#### *I* INFICON

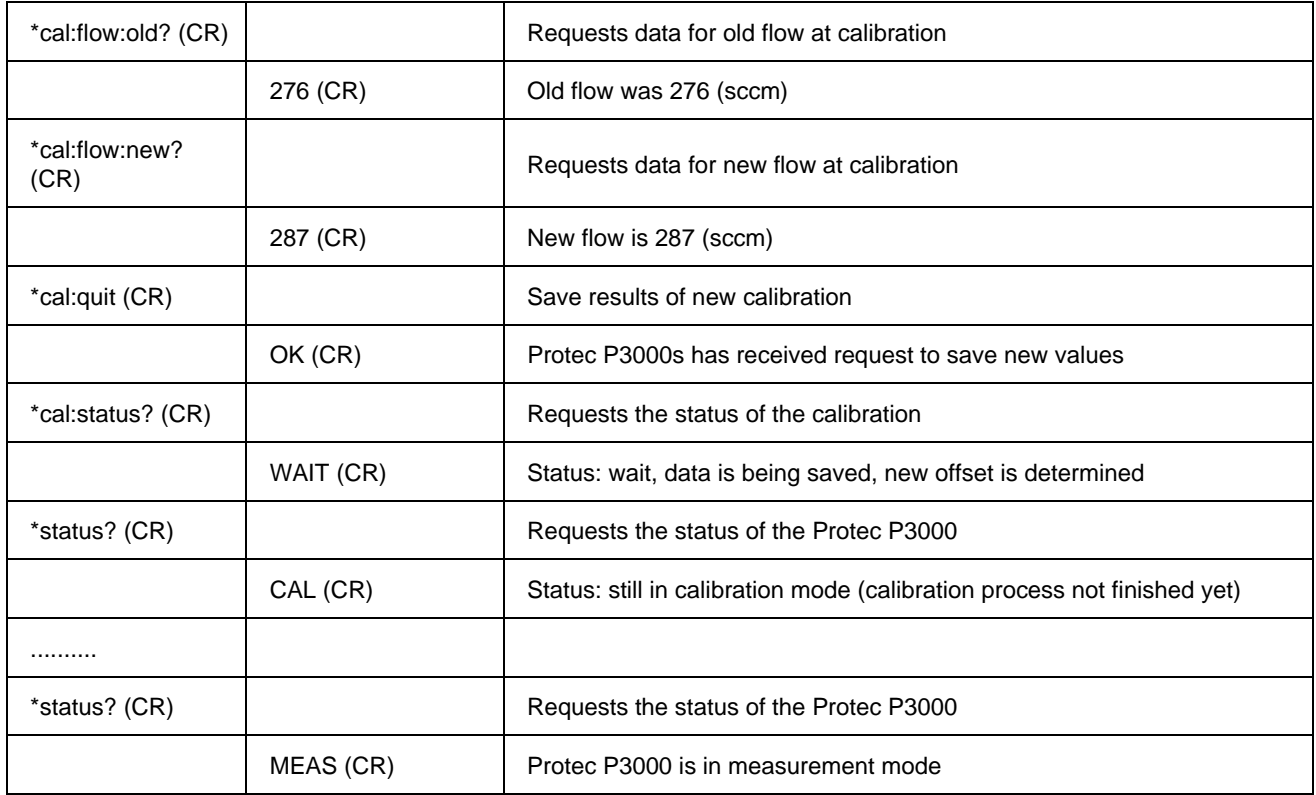

The calibration process may be cancelled at any time with "\*cal:esc (CR)". If an error occurs during the calibration process (e.g. "ERR78, CONFIRM"), the error message may be acknowledged with \*cal:quit (CR)".

#### <span id="page-17-0"></span>*4.4.3 Performing a calibration with the built-in PRO-Check*

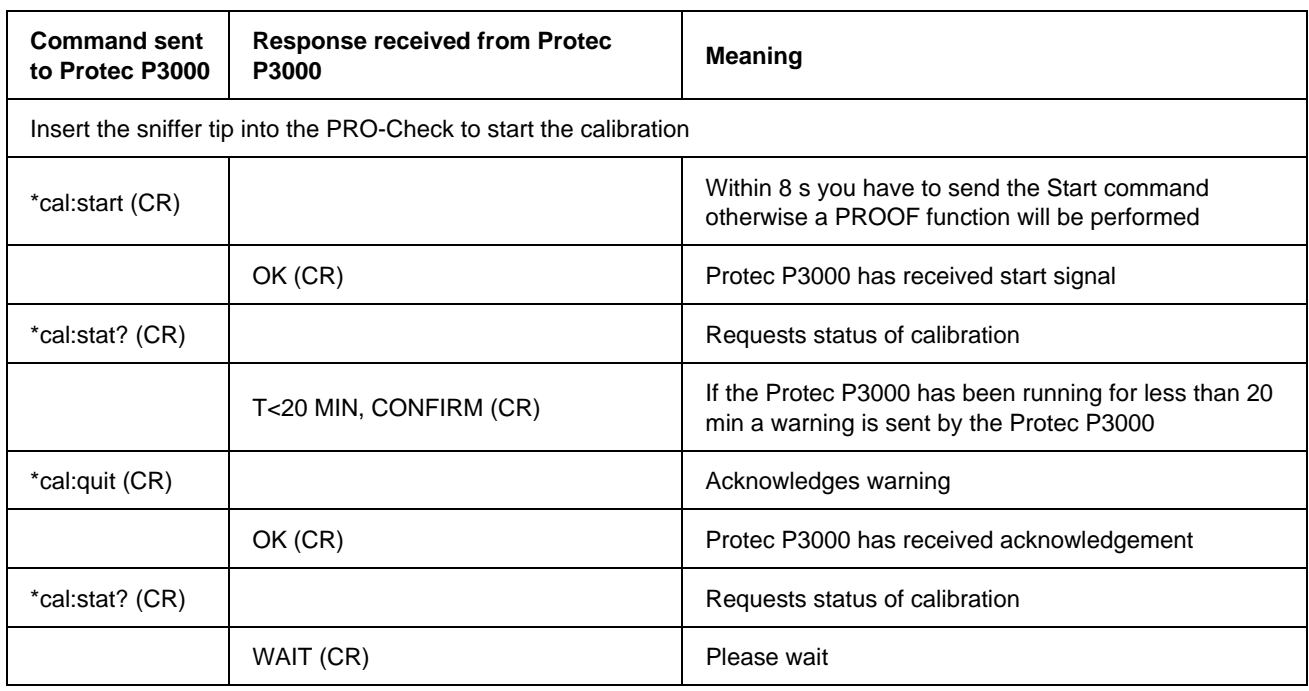

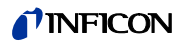

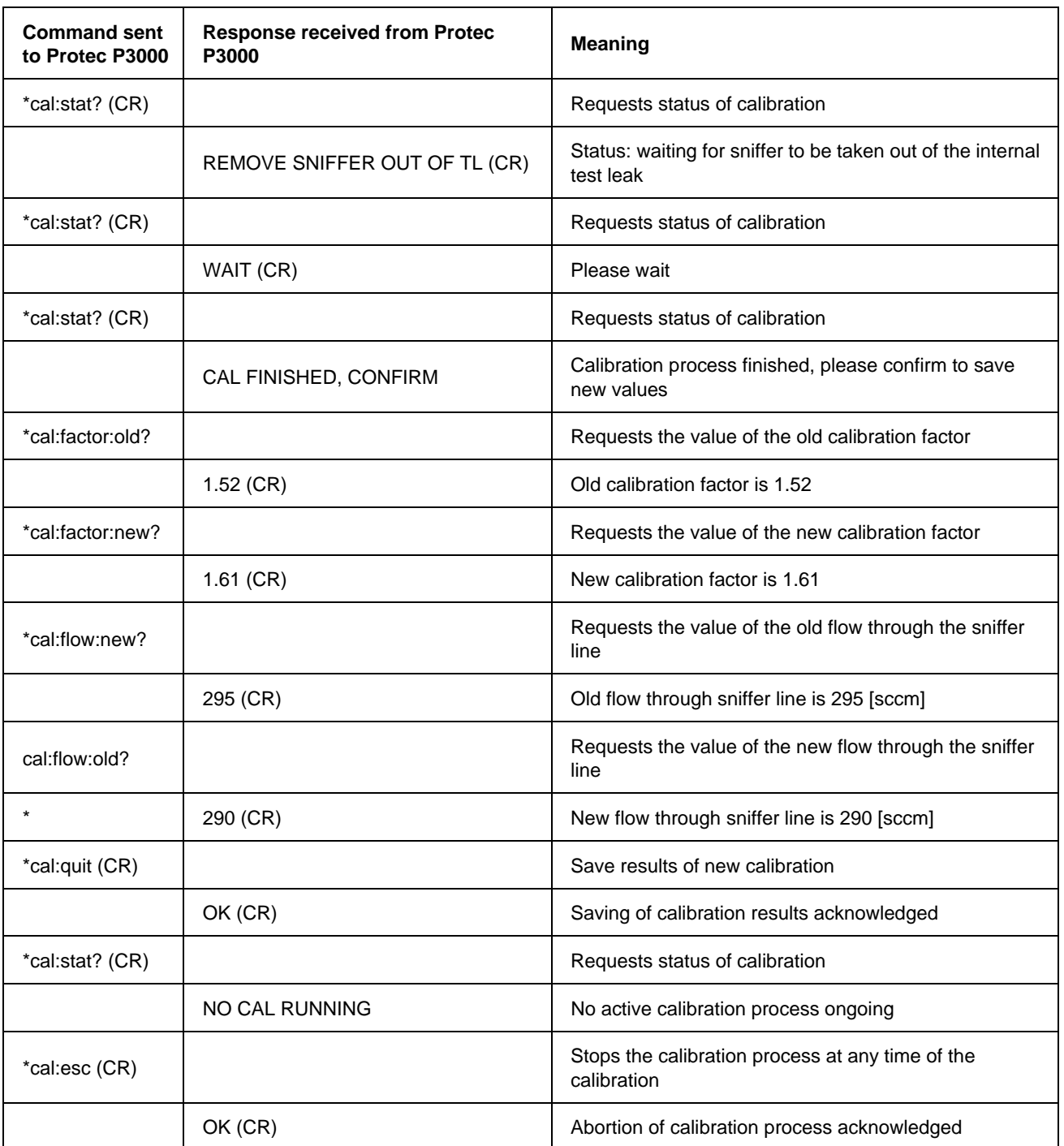

## <span id="page-19-0"></span>*5 Trouble Shooting*

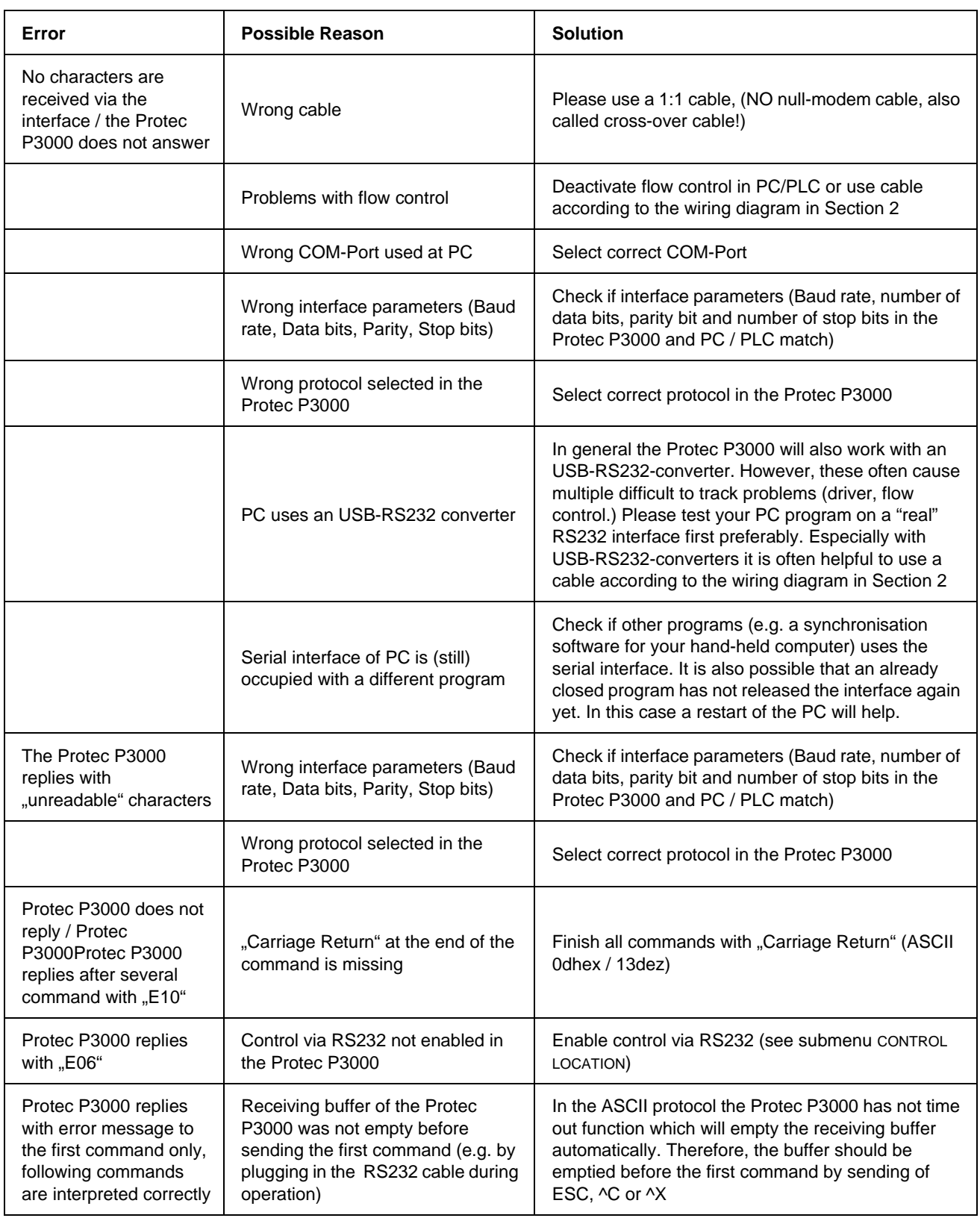

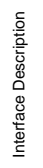

 $(1607)$ 

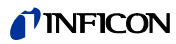

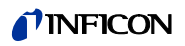

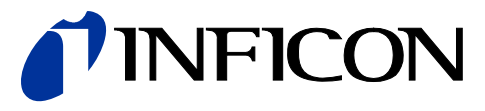

INFICON GmbH, Bonner Strasse 498, D-50968 Cologne, Germany Phone: +49 (0)221 347-40 Fax: +49 (0)221 347-41429 E-mail: leakdetection@inficon.com

**UNITED STATES TAIWAN JAPAN KOREA SINGAPORE GERMANY FRANCE UNITED KINGDOM HONG KONG** Visit our website for contact information and other sales offices worldwide. **www.inficon.com**